## **Model-Based Multifactor Dimensionality Reduction Censored trait**

MBMDR-3.0.3 is a software that is able to detect multiple sets of significant gene-gene and/or gene-environment interactions in relation to a trait of interest, while efficiently controlling type I error rates. The survival version is dedicated to a censored trait and performs a 2order interactions analysis. To see the command line help, type

*mbmdr.out --help --survival*

The instruction to perform an MB-MDR analysis is as follows:

mbmdr.out --survival [options] 'mbmdrFile'

The 'mbmdrFile' must be represented using the following structure:

Ti Ce S1 S2 ... Sm X11 X12 Y11 Y12 ... Y1m ... ... ... ... ... Xk1 Xk2 Yk1 Yk2 ... Ykm

The first line is a title line: Ti is the name of the time variable, Ce is the name of the censoring variable and the Sj's are the names of the markers (SNPs or env. variables).

The first two columns contain respectively the time and the censoring data: Xi1 is the time of the ith subject while Xi2 is its censoring data. The other columns contain the markers values:

- if Sj is a SNP: Yij is 0 if the i<sup>th</sup> subject is homozygous for the first allele, 1 if heterozygous and 2 if homozygous for the second allele.
- if Sj is an environment variable: the X different possible values of the environment variables should be coded 0, 1, ..., X-1.

Missingness: a missing Yij value must be coded -9. Missing Xij values are not accepted (the program will ignore the subject and generate a warning)

If your dataset is in PLINK format, you can first use the following command line to create the 'mbmdrFile'

mbmdr.out --plink2mbmdr --survival -ped 'pedFile' -map 'mapFile' -o 'mbmdrFile' -tr 'trFile'

This command will also generate a translation file ʻtrFile', giving the chosen label for each genotype of each SNP.

The different options of the program are: (the options between square brackets are not mandatory)

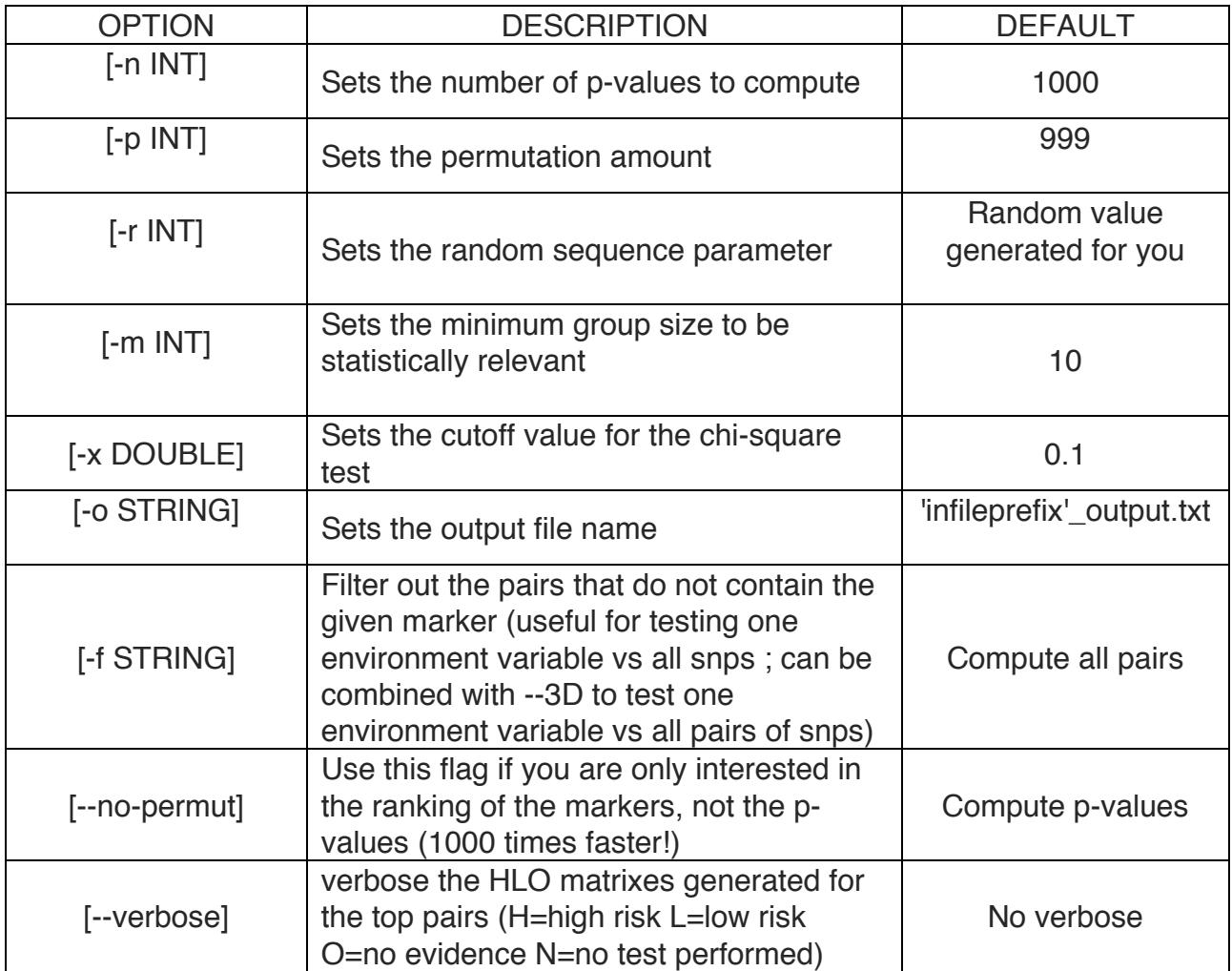

## **Parallel Workflow**

We have developed a parallel workflow, composed of three steps, allowing you to run the permutations on different machines. The first step prepares the parallel work, the second step does the parallel work and the last step sums up the results. To see the command line help, type

*mbmdr.out --help --parallel*

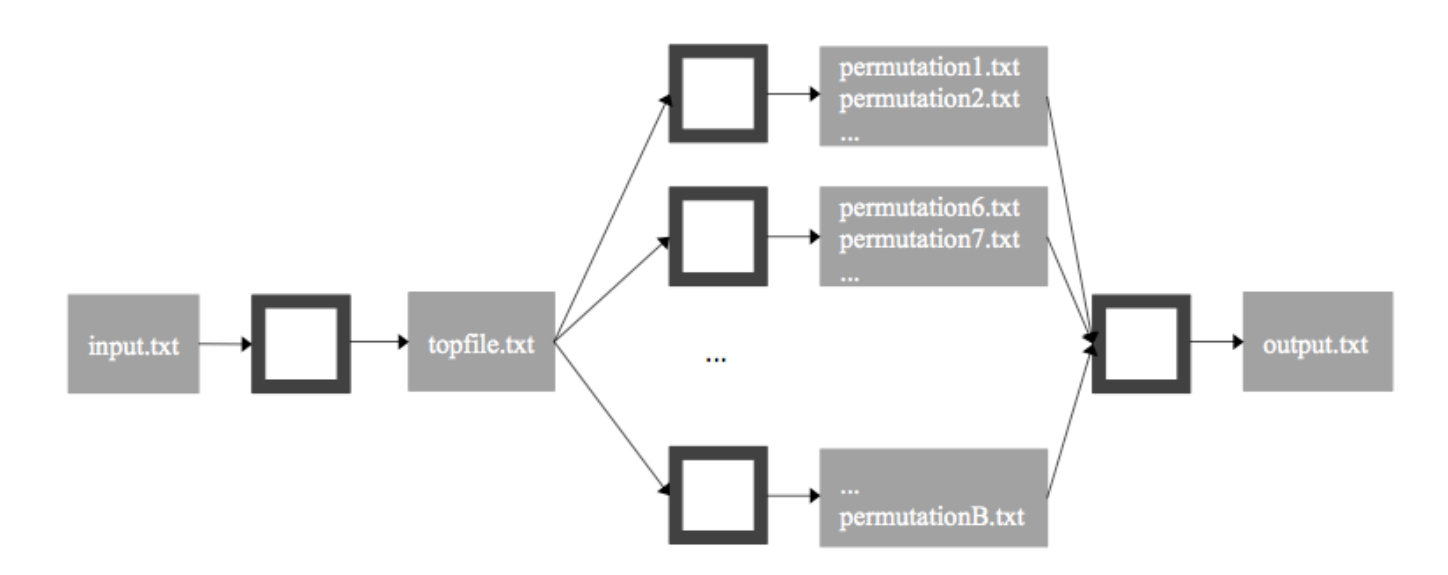

*Step 1 (on one machine)*

mbmdr.out --survival --pstep1 [options] 'mbmdrFile'

At step 1 you can use the options -n, -m, -f and --verbose described above. In addition, you can use the "-t" option to specify the name of the top file (default: topFile.txt)

*STEP 2 (on N machines, let us number them 1, 2,..., B)*

mbmdr.out --survival --pstep2 -p INT -o STRING [options] 'mbmdrFile'

*At step 2, the -p and -o options are mandatory. The name of the output file must be 'xxxi.txt' where xxx is a common prefix and i the machine number. Furthermore, you can also use the options –r, -f and -t described above.*

*STEP 3 (on one machine)*

mbmdr.out --survival --pstep3 -c STRING -q INT [options] 'mbmdrFile'

*At step 3, we introduce two new mandatory options: "-c" sets the common prefix* ʻ*xxx*' *of the files generated at step 2 and "-q" sets the quantity of files generated at step 2 (= the amount of machines). Furthermore, you can also use the -p and -o options.*